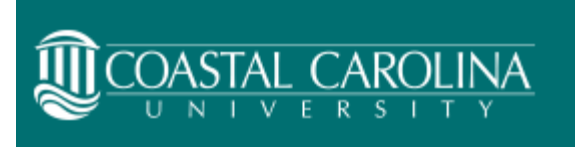

## Direct Deposit Quick Reference Guide

All Coastal Carolina University employees are required to enroll in direct deposit. If an employee does not enroll, net pay will be deposited to a pay card.

## **To access your direct deposit information, navigate to <https://myccu.coastal.edu/>**

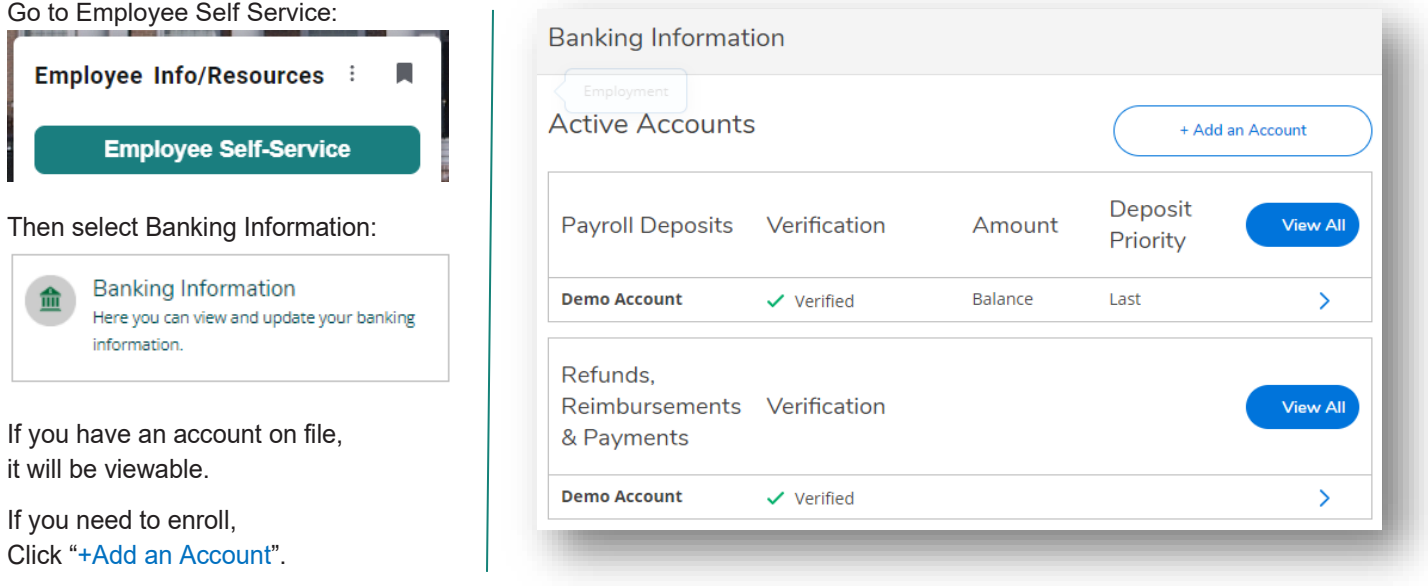

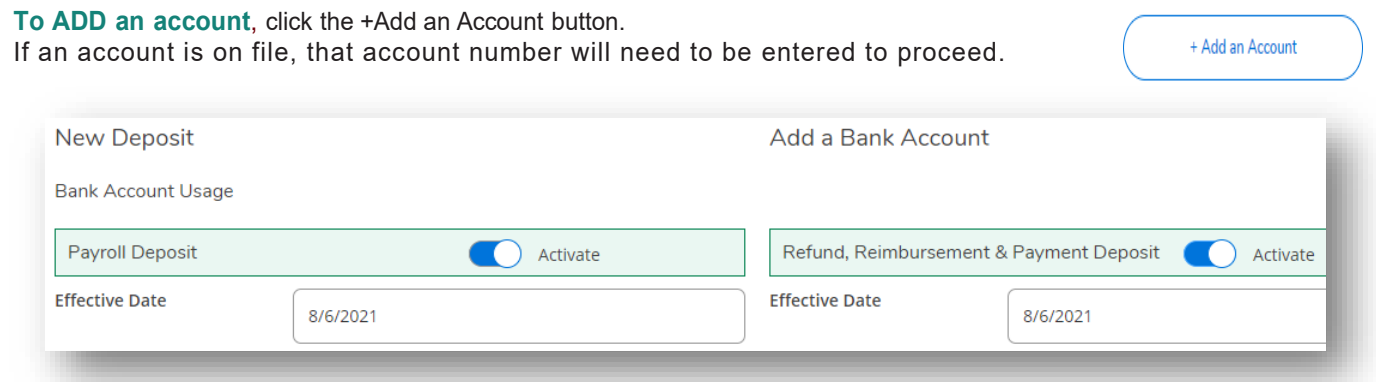

Use the toggle buttons to Activate a new account for Payroll and/or Accounts Payable (Reimbursements). The effective date will default to the current date but can be future dated if needed.

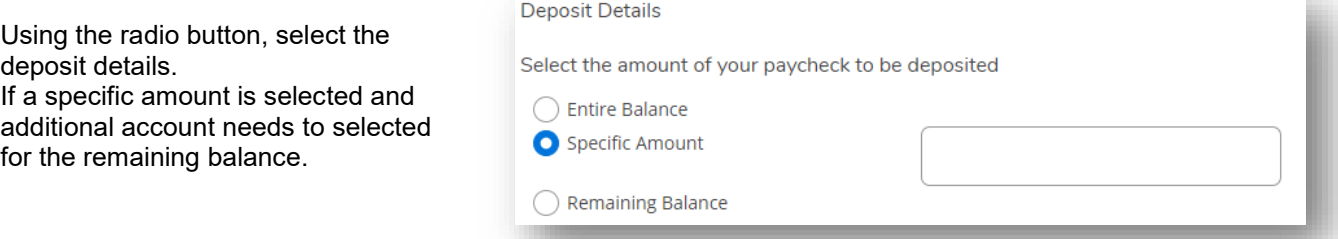

## **Enter Account Information:**

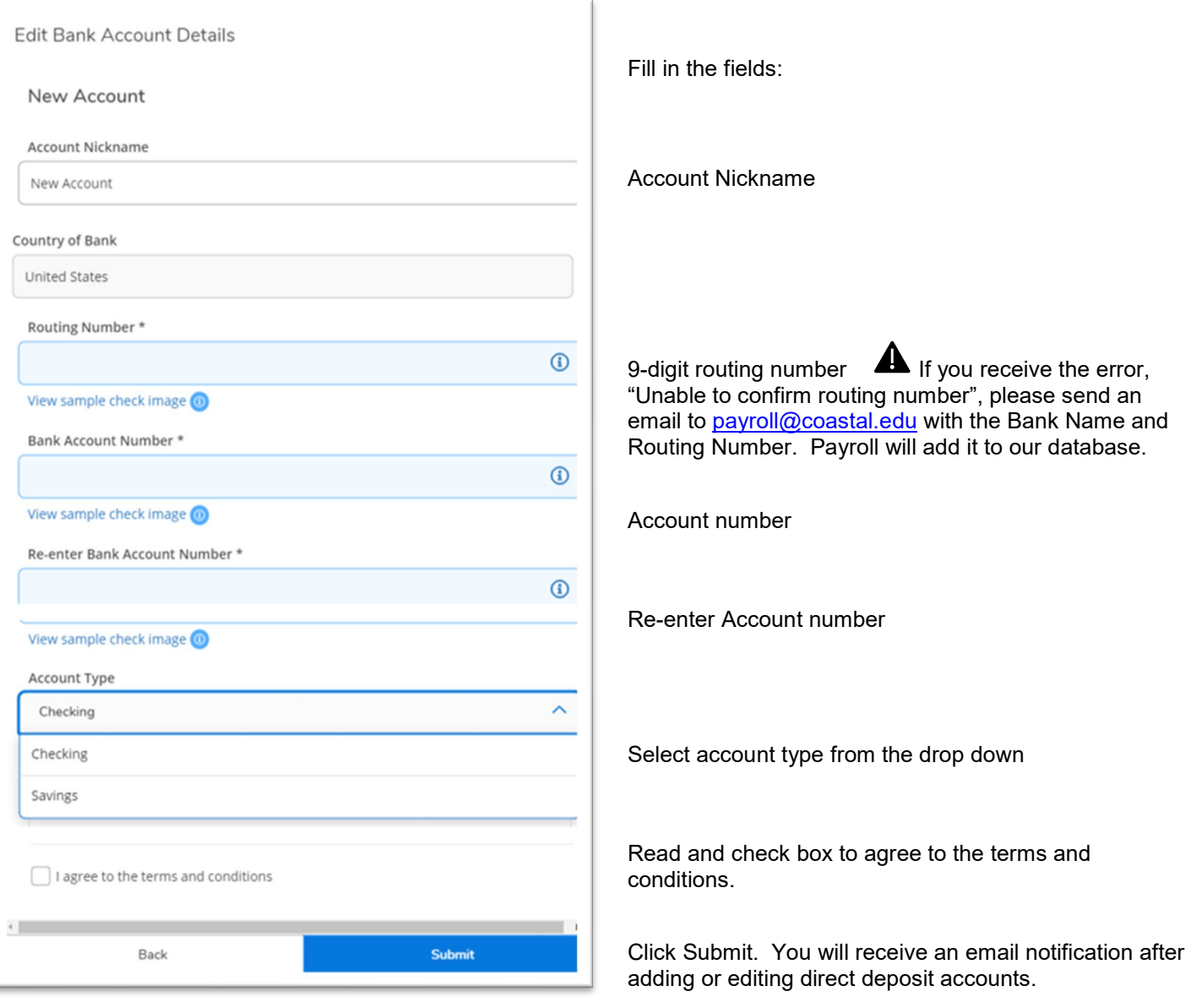

## **Additional Information**

**Verification:** When a new account is added, it will be flagged as "Not Verified". This indicates Payroll will need to send a zero deposit to that account overnight to confirm the account validity. Once the zero deposit is sent, the account will be checked as Verified.

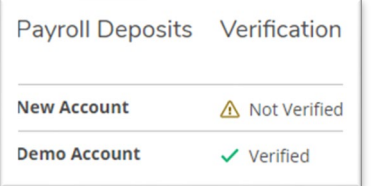

**Deleting an Account:** To

delete the balance account simply add a new account and select "Remaining Balance". This will end the prior balance account. To end a flat dollar account, populate today's date in the End Date field. If the account has fraud, contact [payroll@coastal.edu](mailto:payroll@coastal.edu) to ensure no deposits are scheduled or have been sent to a compromised account.

**Priorities:** If multiple accounts are set up for Direct deposit, the Deposit Priority can be resorted by clicking on any of the accounts then using the v and ^ arrows. If the balance account is changed to a flat dollar deposit, another account must be selected as the Balance account.

**Deposit Priority** 

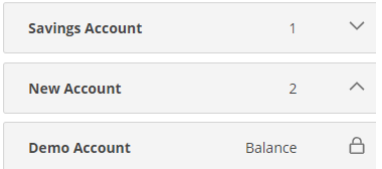